## Malzeme Sınıfı Ağacı

Malzeme sınıfı ağacı ile malzeme sınıfları ve bu sınıfların altında yer alacak malzemeler kaydedilir. Tanımlanan malzeme sınıfları ve malzemeler kırılımlı olarak erişim ağacında görüntülenir. Tanımlı malzeme sınıfı ya da malzemenin olmadığı durumda erişim ağacı boştur. Tüm malzemeler pencerenin sağ tarafında öndeğer olarak tanımlıdır.

İlgili malzeme sınıfı seçildiğinde bu malzeme sınıfı altında yer alan alt malzeme sınıfları ve malzemeler listelenir.

Erişim Ağacı penceresinde Ekle seçeneği ile malzeme sınıfı/malzemeler kaydedilir. Malzeme sınıfları altında yer alacak alt malzeme sınıfları ilgili üst malzeme sınıfı seçili durumdayken Ekle seçeneği ile kaydedilir. Malzeme sınıfı erişim ağacı menü seçenekleri şunlardır:

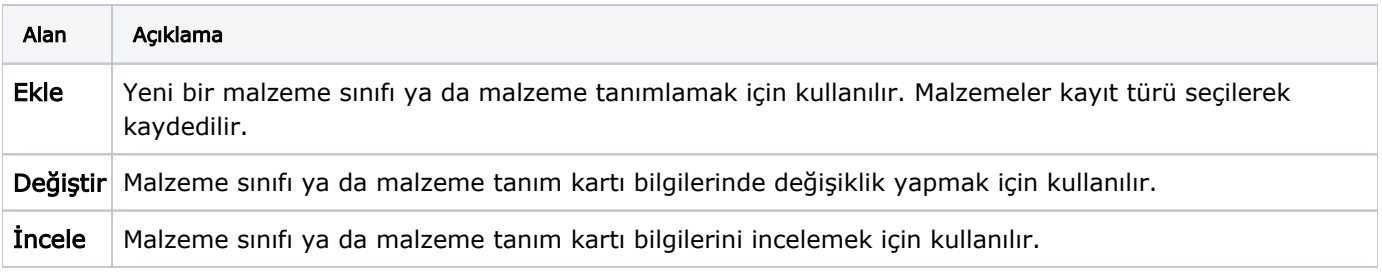

Malzemeler, malzeme sınıflarının altına sürükle bırak özelliği kullanılarak da tek tek ya da toplu olarak aktarılabilir. Bunun için bütün malzemeler listelenir ve ilgili malzeme/malzemeler fare yardımıyla seçilerek ilgili malzeme sınıfına taşınır. Aktarım esnasında ekrana otomatik olarak Bağlantı Özellikleri penceresi gelir. Bağlantı Özellikleri penceresinde yer alan seçenekler Malzeme-Bağlı Kayıtlar-Sınıf Bağlantıları penceresinde yer alan seçim kutucuklarının aynılarını içerir. Burada yapılan bağlantı seçimleri malzeme sınıf bağlantılarına yansıyacaktır.